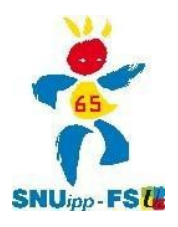

**pour créer votre compte électeur, cliquez sur cette adresse :** 

## **<https://vote2014.education.gouv.fr/#/login>**

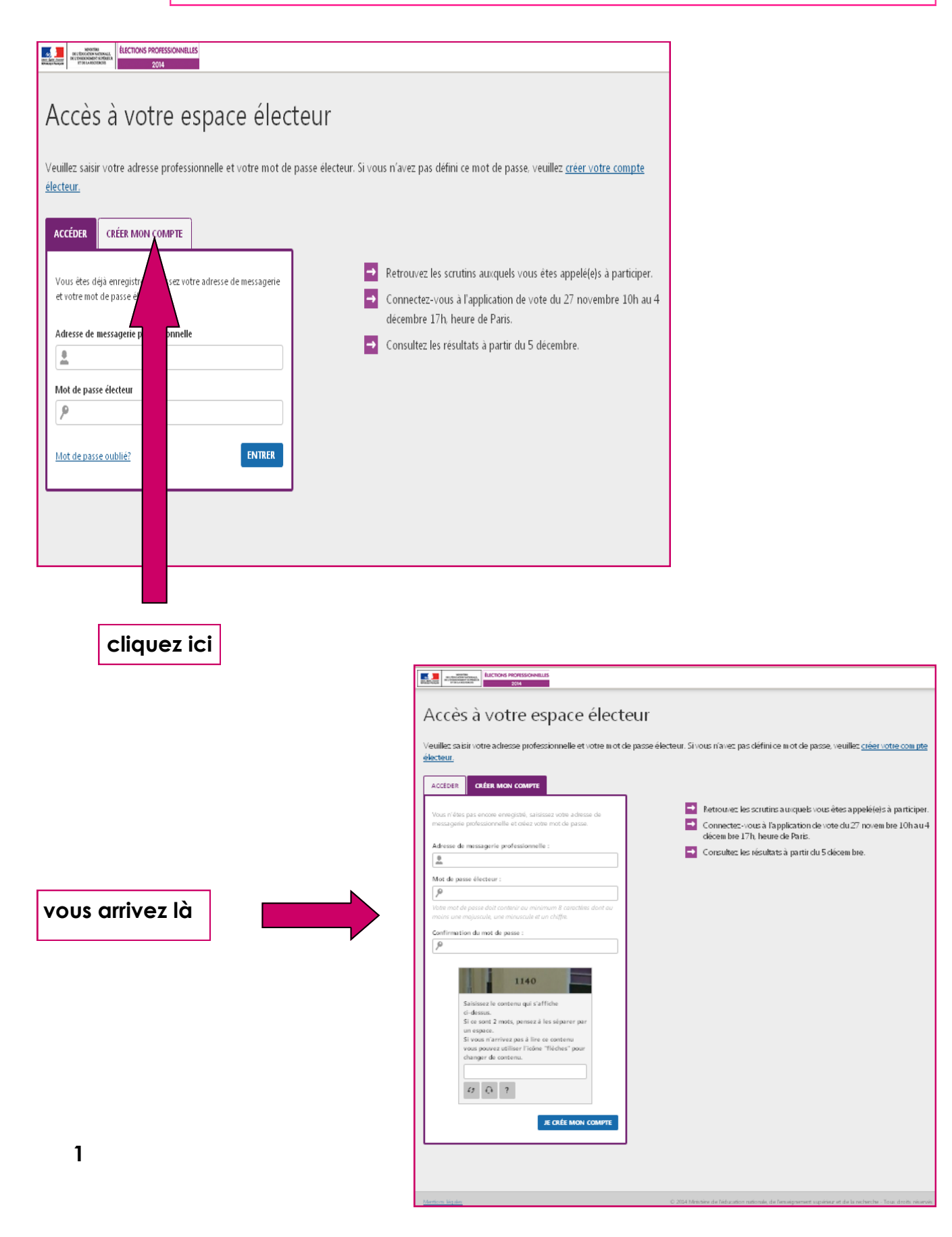

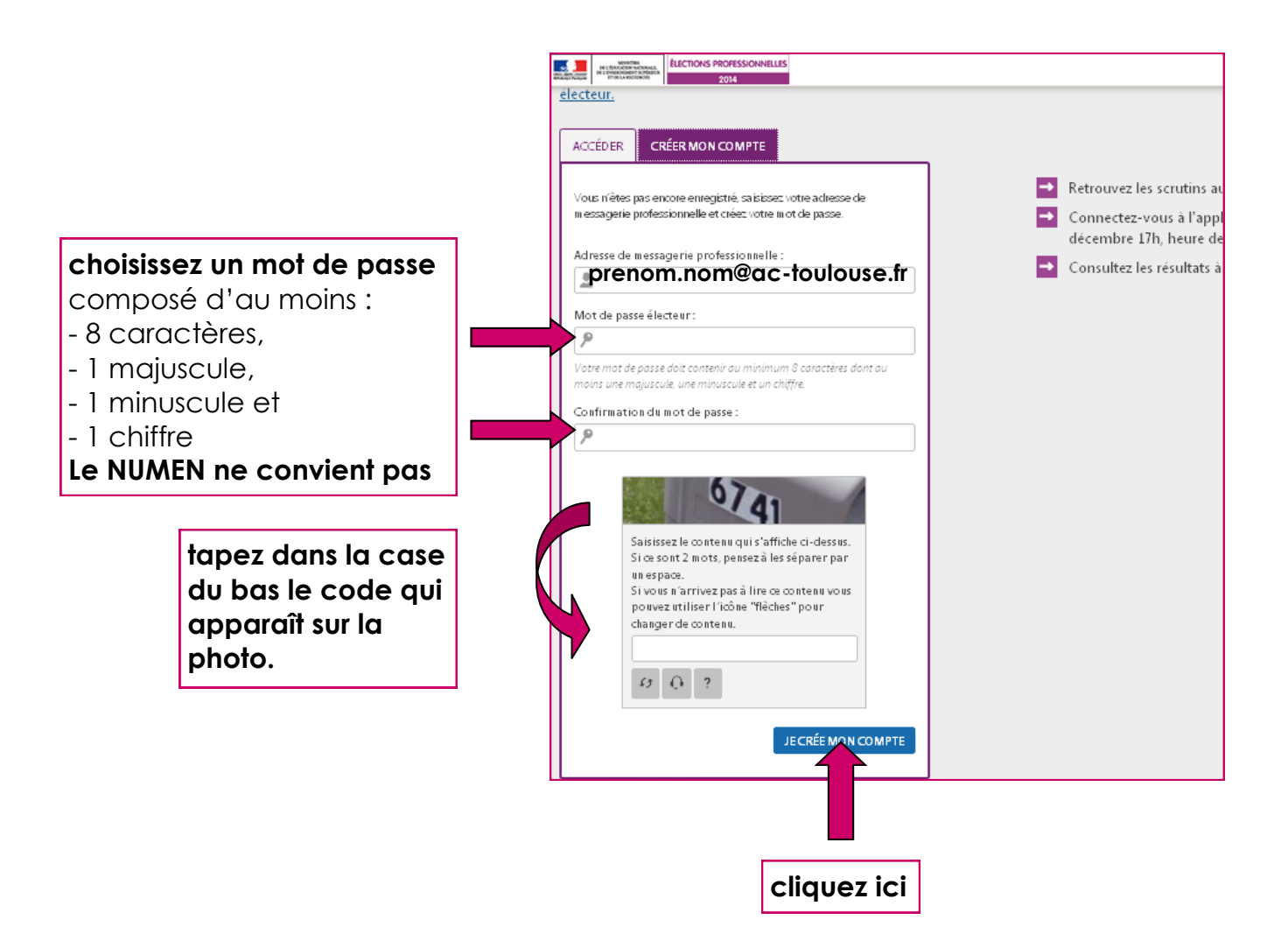

## **IMPORTANT**

**vous recevrez ensuite un message sur votre boîte professionnelle contenant un lien sur lequel vous devrez cliquer pour activer votre compte électeur.**

**ici le lien pour accéder à votre messagerie professionnelle :**

**[messagerie professionnelle académie de Toulouse](https://messagerie.ac-toulouse.fr/iwc_static/c11n/allDomain/layout/login.html?lang=fr&2-6.01_002320&svcs=abs,mail,calendar,c11n)**

**si vous n'y êtes jamais allé, voir ici la fiche pratique du SNUipp-FSU65 :**

**[s'identifier pour accéder à sa messagerie pro](http://65.snuipp.fr/IMG/pdf/s_identifier_pour_acceder_a_sa_messagerie_pro.pdf)**

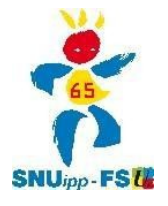